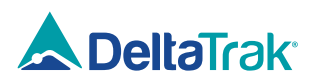

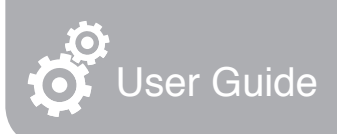

# **FlashLink** Mini PDF In-Transit Logger

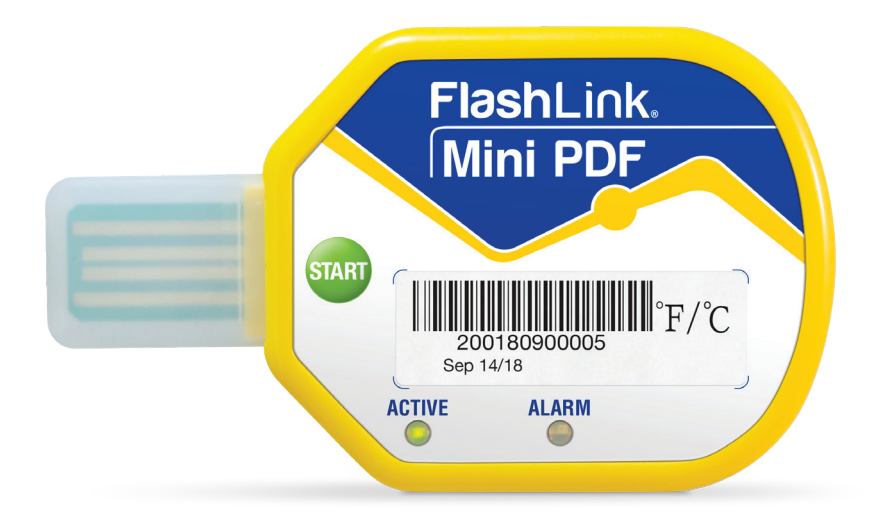

# Shipper Instructions to Start Logger:

- 1. Fill out the shipping information section located below the logger on the card.
- 2. Press and hold the green START button until the green ACTIVE LED flashes 5 times.
- **3.** The logger will enter a factory programmed 30-minute delay start. During this period, the green LED will flash twice every 12 seconds to indicate it's in delay start mode.
- 4. After the delay start time has expired. the logger begins recording temperature. During active recording the green LED will flash once every 12 seconds to confirm it is in active mode.
- 5. Remove peel-away barcode label and apply to shipping document. Serial number on logger and barcode label matches PDF reports for traceability.
- 6. Use adhesive strips on back of card to attach to pallet or package.
- 7. Optionally, the logger can be placed inside a carton to track the temperature of the product.

## Receiver Instructions to Stop Logger and Download Trip Reports

- 1. Remove logger from card.
- 2. To stop the logger, insert connector into USB port of Windows PC or tablet with Adobe Reader, or a compatible Adobe Reader application

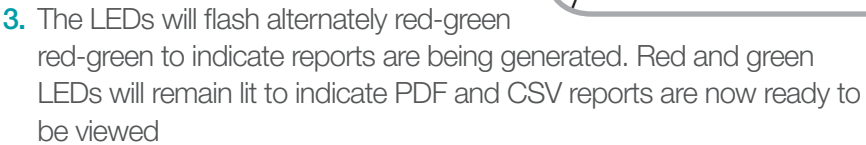

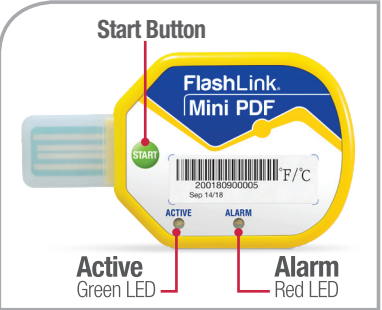

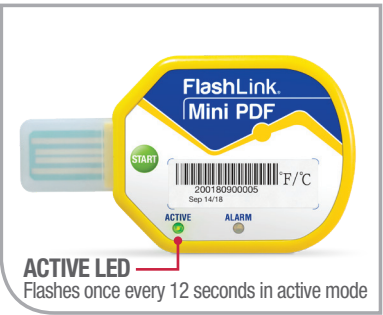

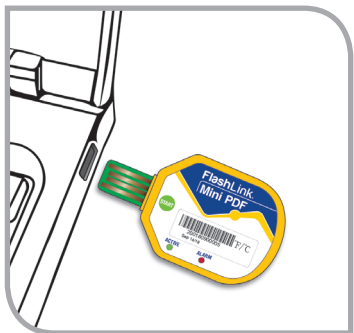

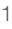

- 4. When the file folder pops up on the screen, double click on the PDF and CSV files to open and view the reports.
- **5.** Save or print the files prior to disconnecting the logger from the computer.
- 6. If the logger is inserted into a computer after the initial download, the green and red LEDs remain lit to indicate reports are ready to view.
- 7. Please note that reports are created during the first download and Stop Time is permanently recorded. Stop Time is saved as the time of last recorded data point before the unit is downloaded, or if stopped when memory is full.

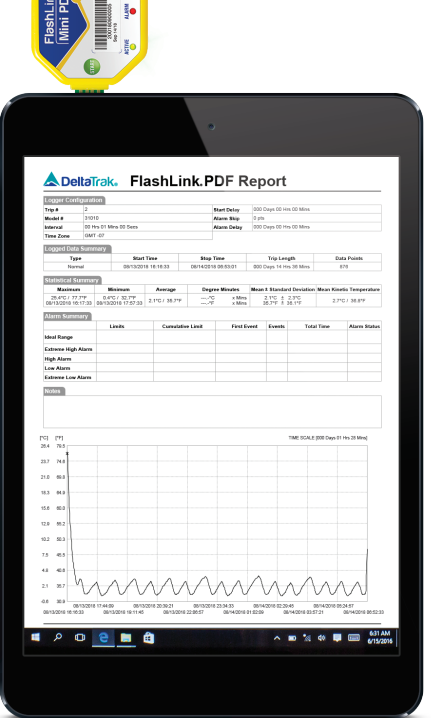

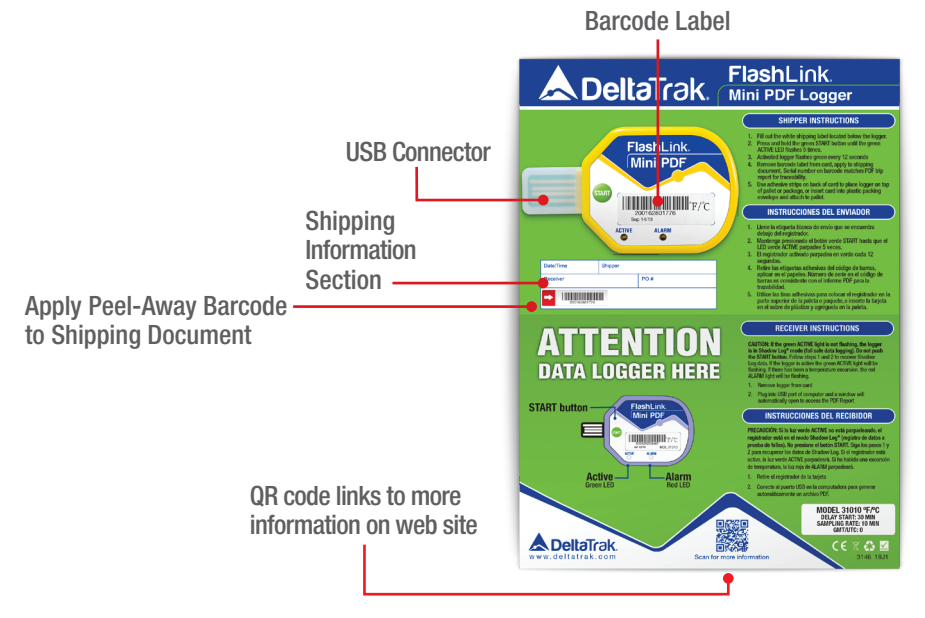

## Instrucciones del Transportista al iniciar el registrador:

- 1. Llene la sección de información de envío ubicada debajo del registrador en la tarjeta.
- 2. Mantenga presionado el botón verde de INICIO hasta que el LED ACTIVO verde parpadee 5 veces.
- 3. El registrador ingresará en un inicio programado de 30 minutos de retraso. Durante este período, el LED verde parpadeará dos veces cada 12 segundos para indicar que está en modo de inicio demorado.
- 4. Después de que el tiempo de inicio de retraso haya expirado, el registrador comienza a registrar la temperatura. Durante la grabación activa, el LED verde parpadeará una vez cada 12 segundos para confirmar que está en modo activo.

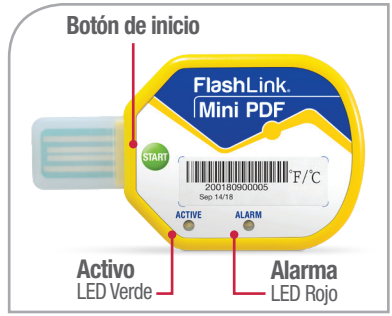

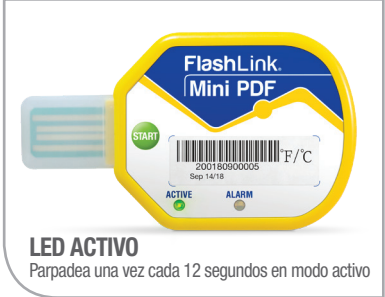

- 5. Quite la etiqueta de código de barras desprendible y aplíquela al documento de envío. El número de serie en el registrador y la etiqueta de código de barras coincide con los informes en PDF para su trazabilidad.
- 6. Use tiras adhesivas en la parte posterior de la tarjeta para unirlas al pallet o paquete.
- 7. Opcionalmente, el registrador se puede colocar dentro de una caja de cartón para controlar la temperatura del producto.

## Instrucciones del Receptor para Detener el Registrador y Descargar Informes de Viaje

- 1. Remueva el registrador de la tarjeta.
- 2. Para detener el registrador, inserte el conector en el puerto USB de una PC o tablet con Adobe Reader, o una aplicación compatible de Adobe Reader

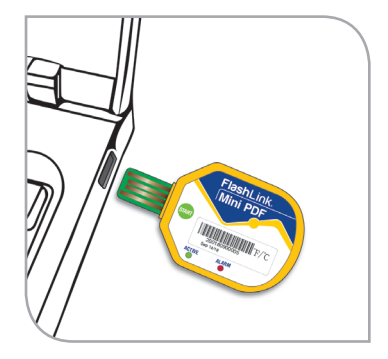

- **3.** Los LED parpadearán alternativamente rojo-verde rojo-verde para indicar que se están generando informes. Los LED rojo y verde permanecerán encendidos para indicar que los informes en PDF y CSV están listos para ser vistos
- 4. Cuando aparezca la carpeta de archivos en la pantalla, haga doble clic en los archivos PDF y CSV para abrir y ver los informes.
- 5. Guarde o imprima los archivos antes de desconectar el registrador de la computadora.
- 6. Si el registrador se inserta en una computadora después de la descarga inicial, los LED verde y rojo permanecen encendidos para indicar que los informes están listos para verse.

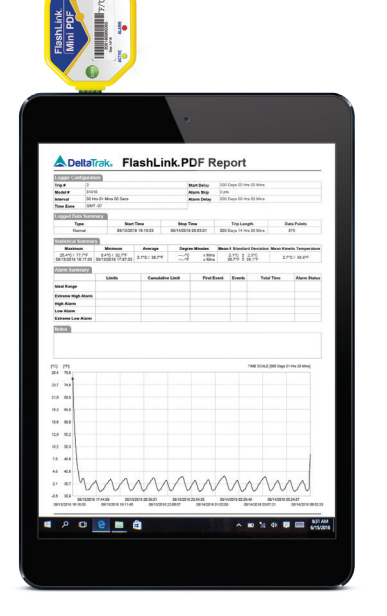

7. Tenga en cuenta que los informes se crean durante la primera descarga y el tiempo de detención se registra de forma permanente. El tiempo de parada se guarda como la hora del último punto de datos grabado antes de que se descargue la unidad, o si se detiene cuando la memoria está llena.

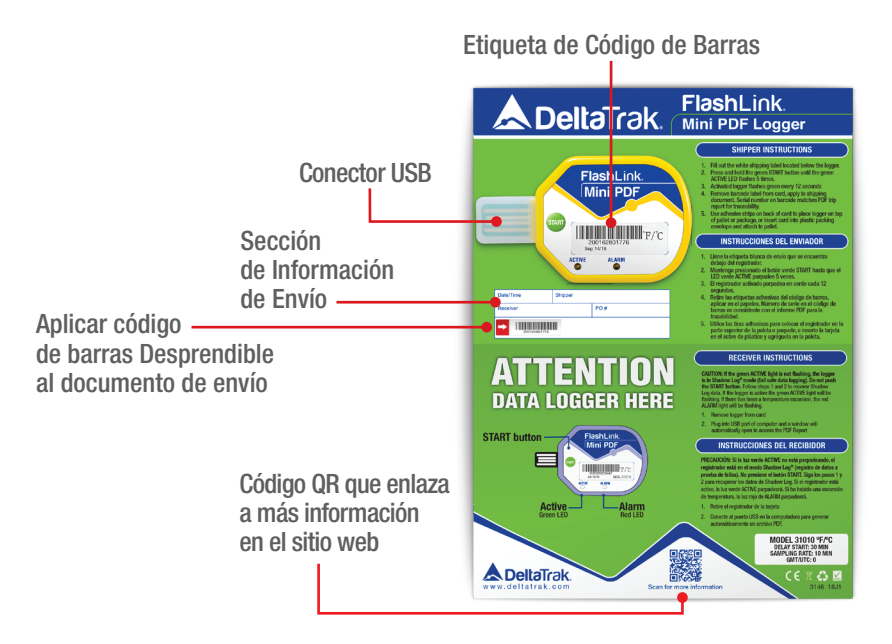

# 发货人指示启动记录仪:

- 1. 填写记录器下方卡上的送货信息部分。
- 2. 按住绿色的START按钮启动, 直到绿色ACTIVE LED激活闪烁5 次。
- 3. 记录仪将进入工厂编程的30分钟延 迟启动。在此期间,绿色LED将每 12秒闪烁两次,表示它处于延迟启 动模式。

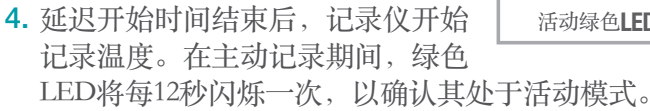

- 5. 撕下剥离条形码标签粘帖在装运 文件上。记录仪和条形码标签上 的序列号与PDF报告相匹配,以便 追溯。
- 6. 使用卡背面的胶条粘贴到托盘或 包装上。
- 7. 可选择,将记录器可置在纸箱内以 跟踪产品的温度。

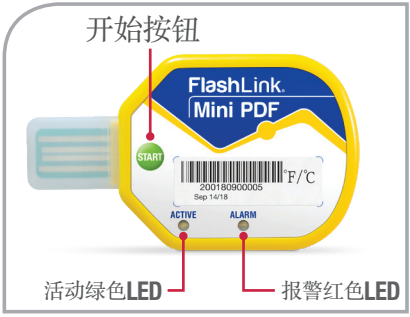

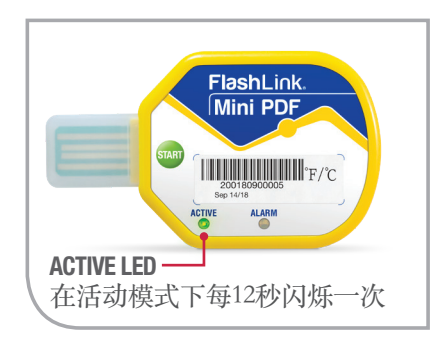

# 接收方停止记录仪和下载行程报告的说明

- 1. 从卡上取下记录仪。
- 2. 要停止记录仪,请使用Adobe Reader或兼 容的Adobe Reader应用程序将连接器插入 Windows PC或平板电脑的USB端口。
- 3. LED将交替闪烁红-绿红-绿, 表示正在生 成报告。红色和绿色LED将保持亮起,表 示现在可以查看PDF和CSV报告。

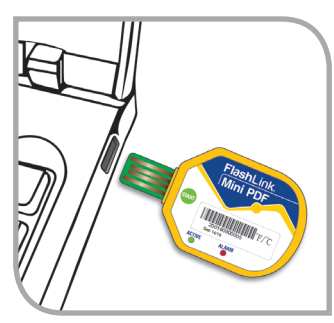

- 4. 当文件夹弹出屏幕时,双击PDF 和CSV文件打开并查看报告。
- 5. 在将记录仪与计算机断开连接之 前保存或打印文件。
- 6. 如果将记录仪插入计算机初始下 载后,则绿色和红色LED指示灯 将保持亮起,表示报告已准备好 进行查看。
- 7. 请注意,报告是在第一次下载期 间创建的,并且会永久记录停止 时间。停止时间被保存作为下载 设备之前最后记录数据点的时 间,或者在内存已满时被停止。

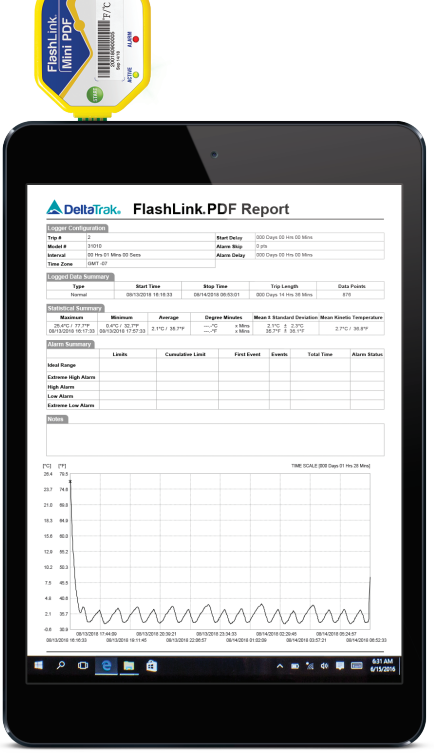

 $\sqrt{2}$ 

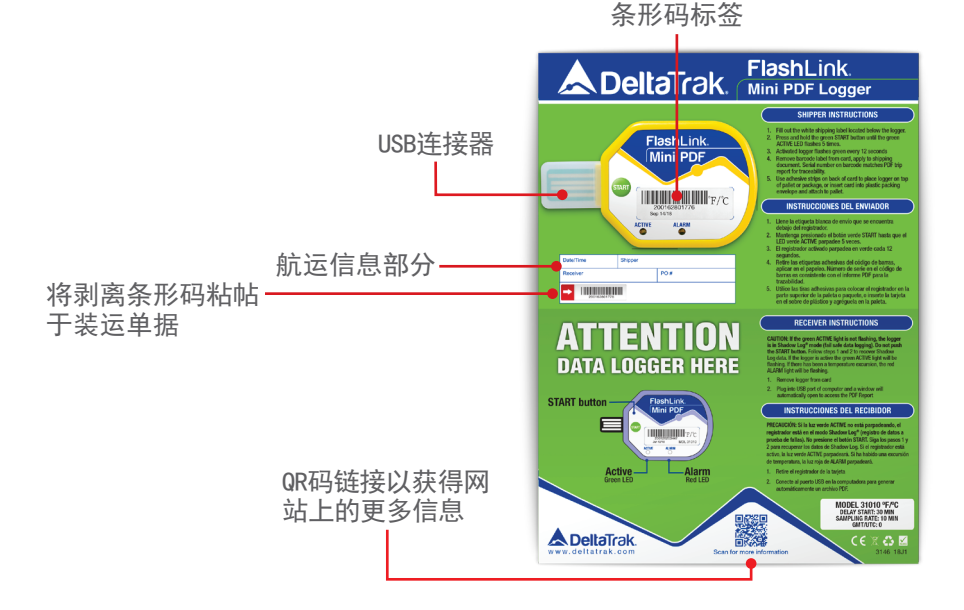

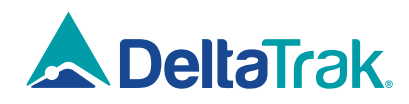

#### DeltaTrak Corporate

- P.O. Box 398 Pleasanton CA 94566
- (925) 249-2250
- (800) 962-6776 www.deltatrak.com

## DTI Mexico International

- Calle San Uriel 643 Colonia Chapalital. Guadalajara, Jalisco, 44500 Mexico
- $\bullet$  +52-33-3188-3161 / 36712190
- www.deltatrakmexico.com

## DTI South America SA

- A. Raul Labbe 12613 of 412 Lo Barnechea (7690554), Santiago, Chile
- $\bullet$  +562 2758 2866  $\Box$  +569 7477 1061

#### DTI Europe bvba

- J.F. Gellyncklaan 33 B-2540 Hove (Antwerp) Belgium
- $\bullet$  +32 (0) 3-455-61-25
- www.deltatrakeurope.be

## DTI China Limited

- 12 Xi Hu Tang Street, Pingdi Community Longgang District, Shenzhen China 518177
- $\bullet$  +86-755-8442-9388/2837-2741 2837-2664 | 8923-2778
- www.deltatrakchina.com.cn

## DTI Asia Pacific

- Rm. 1010-1011, 10F, Wing Hing Ind. Bldg 83-93 Chai Wan Kok Street Tsuen Wan, NT Hong Kong
- $\bullet$  +852-3568-5538
- www.dtiap.com

#### DTI Japan Limited

 4F ITM Bldg., 2-1-10 Nanko-kita Suminoe-ward Osaka City, Osaka 559-0034 Japan  $\bullet$  +81-6-6616-5900 www.dtijapan.co.jp